#### МИНИСТЕРСТВО ОБРАЗОВАНИЯ И НАУКИ РОССИЙСКОЙ ФЕДЕРАЦИИ

#### ФЕДЕРАЛЬНОЕ ГОСУДАРСТВЕННОЕ АВТОНОМНОЕ ОБРАЗОВАТЕЛЬНОЕ УЧРЕЖДЕНИЕ ВЫСШЕГО ОБРАЗОВАНИЯ

## «НОВОСИБИРСКИЙ НАЦИОНАЛЬНЫЙ ИССЛЕДОВАТЕЛЬСКИЙ ГОСУДАРСТВЕННЫЙ УНИВЕРСИТЕТ» (НОВОСИБИРСКИЙ ГОСУДАРСТВЕННЫЙ УНИВЕРСИТЕТ, НГУ)

#### Факультет **ФИЗИЧЕСКИЙ**

Кафедра \_\_\_\_\_\_\_\_\_\_\_\_\_\_\_\_\_\_\_\_\_\_\_\_\_\_\_\_физики плазмы\_\_\_\_\_\_\_\_\_\_\_\_\_\_\_\_\_\_\_\_\_\_\_\_\_\_\_\_\_\_\_\_\_\_\_\_

Направление подготовки **03.03.02 ФИЗИКА**

Образовательная программа: **БАКАЛАВРИАТ**

## **ВЫПУСКНАЯ КВАЛИФИКАЦИОННАЯ РАБОТА БАКАЛАВРА**

Константинов Сергей Евгеньевич\_

(Фамилия, Имя, Отчество автора)

Тема работы Измерение параметров плазменной струи в установке ГОЛ-NB с помощью спектрометра с высоким спектральным и пространственным разрешением

#### **«К защите допущена»**

д.ф.-м.н., профессор к. ф.-м.н., доцент

зам. директора ИЯФ СО РАН по научной работе

Иванов А.А./………….. (фамилия И., О.) / (подпись, МП)

#### Заведующий кафедрой **Научный руководитель**

с.н.с лаб. № 10, ИЯФ

Иванов И.А/………….. (фамилия И., О.) / (подпись, МП)

«……»……………20…г. «……»………………20…г.

Дата защиты: «……»………………20…г.

Новосибирск, 2017

# **Аннотация к выпускной квалификационной бакалаврской работе**

## **Константинова Сергея Евгеньевича**

*«Измерение параметров плазменной струи в установке ГОЛ-NB с помощью спектрометра с высоким спектральным и пространственным разрешением»*

В работе проводится измерение концентрации электронов и температуры ионов в низкотемпературной плазме на установке ГОЛ методом спектроскопии линии *Hα*. Для проведения измерений используется спектрометр ДФС-24, освещение входной щели которого выбрано таким образом, чтобы получить радиальное распределение интенсивности, которое фиксируется на выходе спектрометра ПЗС-матрицей. По спектральному распределению интенсивности линии рассчитываются искомые параметры. С целью автоматизации процесса обработки данных написана программа, позволяющая по фотографии спектральной линии определить её экспериментальный профиль с учетом уширительного влияния эффекта Доплера и эффекта Штарка и сопоставить его теоретическому профилю с известными параметрами, тем самым получив параметры плазмы. По результатам работы программы, расчитанные параметры хорошо соотносятся с результатами, измеренными методом курпускулярной диагностики.

# **Содержание**

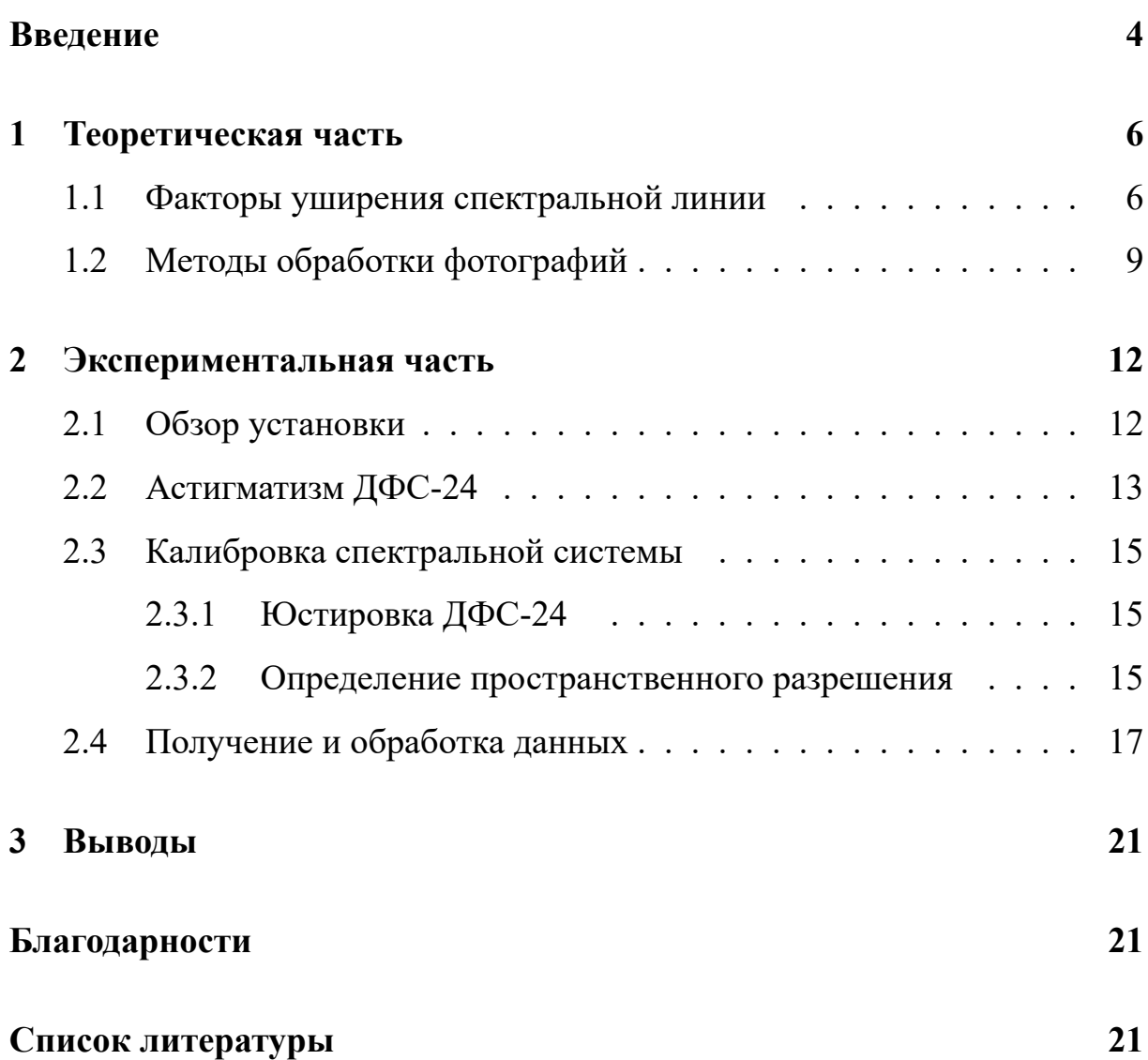

# **Введение**

<span id="page-3-0"></span>На установке ГОЛ-3 исследуется удержание плотной плазмы в сильном магнитном поле и ее нагрев по двухступенчатой схеме (рис.1). В ловушку длиной 12 м напускается водород плотностью 10<sup>15</sup> см*−*<sup>3</sup> . Затем включается магнитное поле (40 кГс в середине и до 80 кГс на торцах), и в момент его максимального значения зажигается разряд, образующий плазменный шнур с плотностью ионов до <sup>5</sup> *·* <sup>10</sup><sup>14</sup> см*−*<sup>3</sup> и температурой <sup>1</sup> *<sup>−</sup>* <sup>5</sup> *eV* . После этого с одного торца шнура в плазму инжектируется пучок электронов с энергией до 1 *MeV* , который за счет коллективных явлений, происходящих в плазме, нагревает ее до высоких температур порядка 1*.*5 *keV* [6].

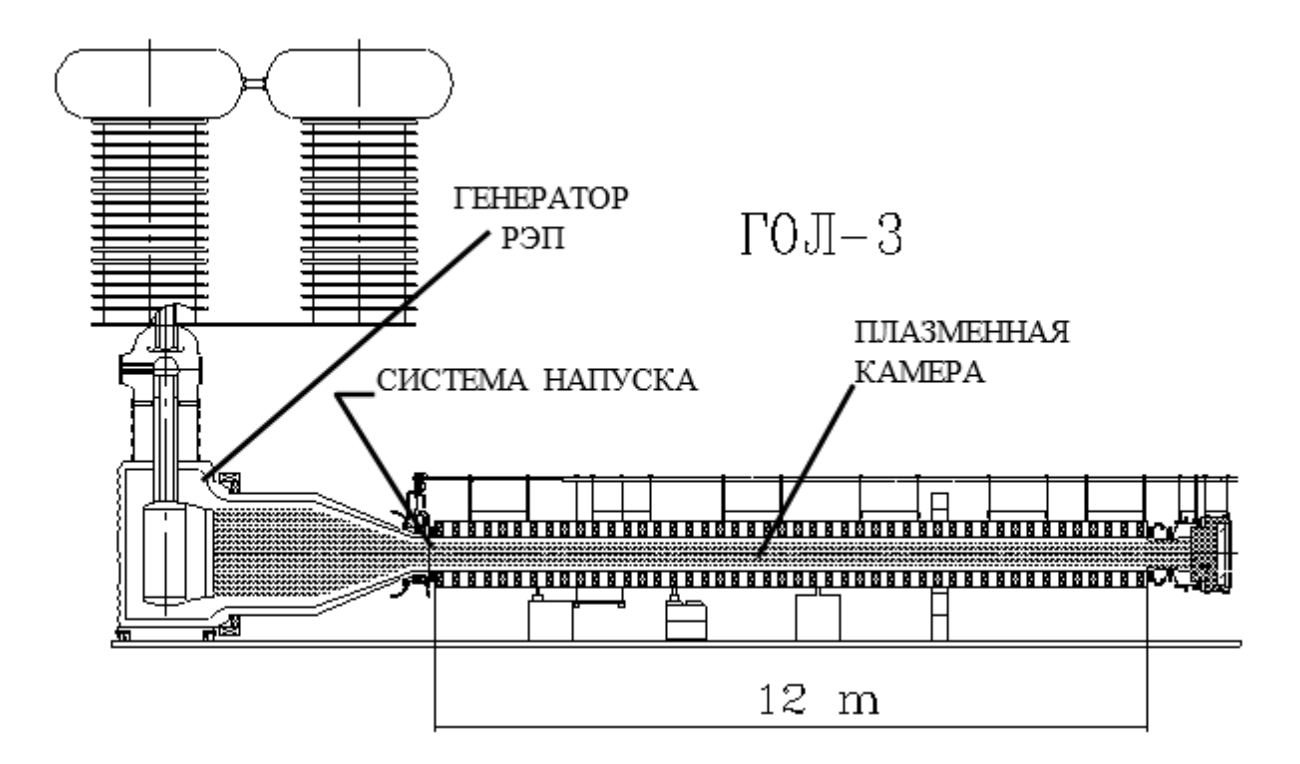

Рис. 1: Система напуска ГОЛ

Плазма интенсивно излучает в линейчатом спектре, и используя это излучение, можно [1, 5] определять параметры плазмы. Основной задачей дипломной работы является использование метода спектроскопии линии  $H_{\alpha}$ .

Экспериментальные измерения проводились спектрометром ДФС-24, освещение входной щели которого было выбрано таким образом, чтобы получить радиальное распределение интенсивности, которое фиксируется на выходе спектрометра ПЗС-матрицей. По спектральному распределению интенсивности линии рассчитывались искомые параметры.

С целью автоматизации процесса обработки данных написана программа, позволяющая по фотографии спектральной линии определить её экспериментальный профиль с учётом уширительного влияния эффектов Доплера и Штарка и сопоставить его теоретическому профилю с известными параметрами, что в результате даёт параметры плазмы.

# 1. Теоретическая часть

<span id="page-5-0"></span>В данном разделе рассматривается применение эффектов Доплера и Штарка, влияющих на контур спектральной линии, а также приводятся методы, используемые при обработке фотографий спектральных линий. Для автоматизации процесса получения параметров плазмы использовался пакет Anaconda языка программирования Python 3.5 в среде Spyder 3.1.3.

# 1.1. Факторы уширения спектральной линии

Коэффициент поглощения в спектральной линии задаётся выражени $em [5]:$ 

$$
\chi(\delta\omega) = \frac{\pi e^2}{mc} f N_m \frac{P(\delta\omega)}{2\pi},
$$

где  $f$  - сила осциллятора,  $N_m$  - заселенность  $m$ -го уровня,  $\delta \omega$  - расстояние от центра линии, а для профиля линии  $P(\delta\omega)$  существует нормировка:

$$
\int_{-\infty}^{+\infty} P(\delta\omega) d(\delta\omega) = 1.
$$

Функция  $P(\delta\omega)$  является не  $\delta$ -функцией, а некоторой функцией конечной ширины в силу следующих причин:

- 1. Взаимодействие атома с полем волны, приводящее к естественной ширине.
- 2. Тепловое движение атома, приводящее к доплеровскому уширению.
- 3. Взаимодействие атома с окружающими частицами, приводящее к уширению вследствие эффектов давления.

В рамках дипломной работы особый интерес представляют тепловое движение и влияние микрополей окружающих частиц, поскольку именно эти эффекты выражают зависимость от параметров плазмы. Естественная ширина спектральной линии не содержит информацию о параметрах плазмы, поэтому в настоящей работе не изучается.

Доплеровское уширение в случае максвелловского распределения частиц плазмы по скоростям имеет вид [5]:

$$
P(\delta \omega) = \frac{1}{\sqrt{\pi} \delta \omega_0} \exp \left(-\frac{(\delta \omega)^2}{(\delta \omega_0)^2}\right),
$$

где

$$
\delta\omega_0 = \frac{\omega}{c}v_0 = \frac{\omega}{c}\underbrace{\sqrt{\frac{2RT_i}{\mu_i}}}_{\text{O}} - \text{ависит от температуры ионов.}
$$

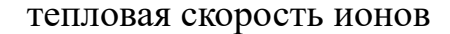

**Штарковское уширение** в линейном эффекте для линии  $H_{\alpha}$  описывается лоренцевским контуром [1, 4]:

$$
P(\delta\omega) = \frac{\Gamma}{2\pi} \frac{1}{\left(\omega - \omega_0 - \delta\omega\right)^2 + \frac{\Gamma^2}{4}}
$$

где  $\Gamma$ — вклад эффекта ударного уширения,  $\delta \omega \sim N_e^{-2/3}$ — зависит от концентрации эелектронов (эффект статического поля).

Полное теоретическое распределение интенсивности определяется свёрткой лоренцевского контура эффетка Штарка, гауссовского контура эффекта Доплера и аппаратной функции спектрального прибора, также имеющей гауссов вид. Очевидно, что уширения, образованные температурой и микрополями, связаны. Оказывается, что в одновременном определении температуры и плотности имеются свои преимущества, состоящие в том, что при фиксированной температуре контуры различных плотностей дают ошибку порядка всего нескольких процентов при измерении температуры

(рис.2). Это означает, что температура не может быть зафиксирована при изменении концентрации.

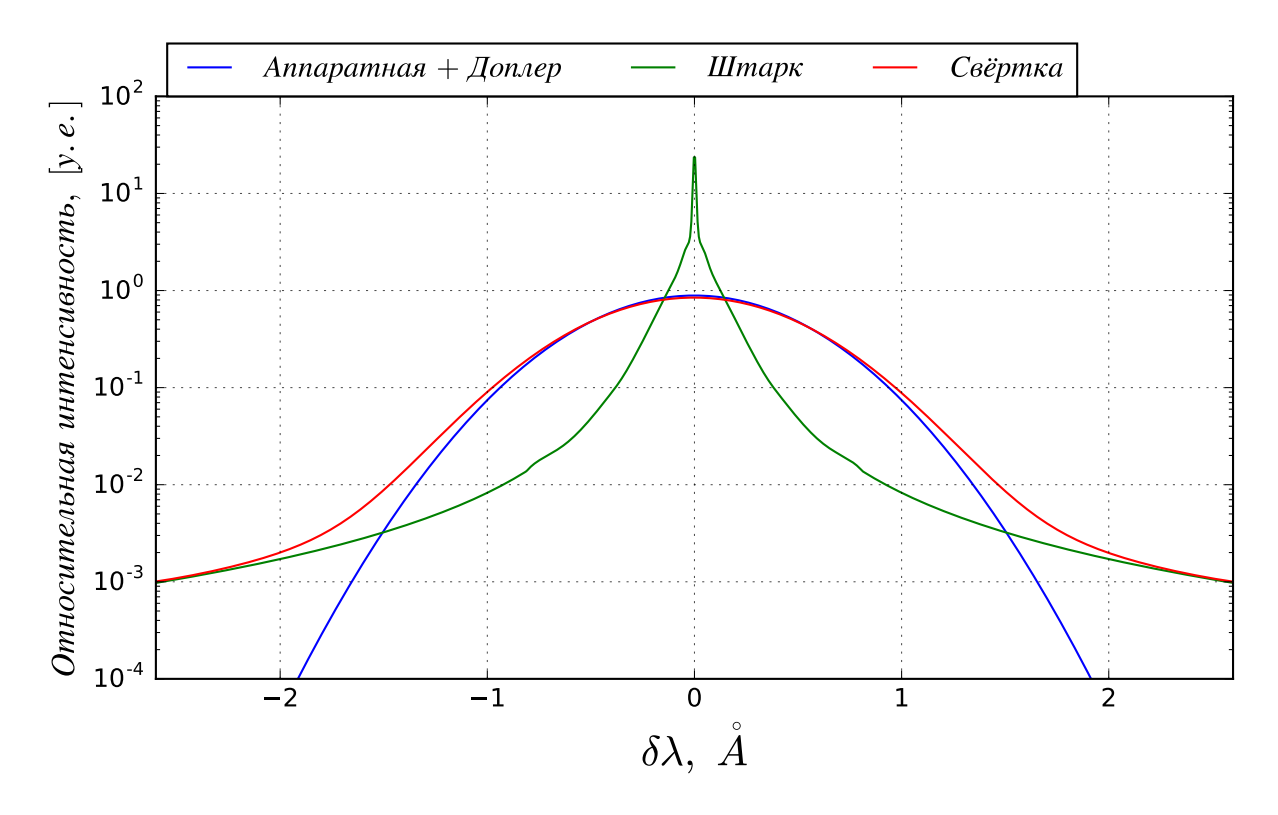

Рис. 2: Теоретический контур

То есть область влияния температурных эффектов, находящаяся вблизи верха распределения, затмевает влияние эффекта Штарка, и в свою очередь эффект Штарка преобладает над эффектом Допплера на крыльях распределения. Значит, если разделить области вляиния этих эффектов, можно минимизировать их влияние друг на друга.

Зная зависимость теоретического контура линии от концентрации и температуры, подгоняя этот контур к экспериментальному варьируя параметры, можно получить параметры плазмы.

## 1.2. Методы обработки фотографий

<span id="page-8-0"></span>Камера, использовавшаяся для регистрации излучения из спектрометра, записывала снимки в формате *.ccd*. Поскольку далее работа с контуром линии будет проводиться исключительно на цифровом уровне, снимок формата *ccd* переводится в массив чисел размером 1392 точки по горизонтали и 1032 по вертикали.

Контур линии сильно зашумлён, значит для уменьшения ошибки его определения нужно усреднять линию по нескольким поперечным срезам. Поэтому, основной проблемой на данном этапе является кривизна спектральной линии, так как на длине усреднения линия сдвинется, и усреднённый контур будет ошибочно уширен и испорчен. Разработан метод спрямления спектральной линии, основанный на поиске локального максимума вейвлетом (англ. wavelet). Далее максимальное значение в массиве точек будем называть пиком.

Пусть есть спектральная линия (рис.3(а)). Выберем её произвольное поперечное сечение единичной ширины (выделено красной горизонтальной прямой на рис.3(а), изображено на рис.3(в)), и численно проведём свёртку с фильтром Рикера<sup>1</sup>:

$$
\psi(t) = \frac{2}{\sqrt{3\sigma}\pi^{\frac{1}{4}}} \left(1 - \left(\frac{t}{\sigma}\right)^2\right) e^{-\frac{1}{2}\left(\frac{t}{\sigma}\right)^2},
$$

где параметр  $\sigma$  выбирается вручную. Неинформативная часть спектра, содержащая континуум или шумы, сгладится, а контур спектральной линии выделится в виде чёткого пика (рис. $3(r)$ ). Запомним расстояние от этого пика до середины кадра -  $1392/2 = 696$  (выделено красной вертикальной линией на рис.3(а)) и вычислим эти расстояния для всех поперечных сечений линии. В итоге мы получим некий образ спектральной линии относительно фиксированного центра кадра (рис. $3(\text{\tiny I})$ ). В некоторых случаях ар-

<sup>&</sup>lt;sup>1</sup>также известным, как «мексиканская шляпа», или Ricker wavelet

тефакты, возникшие при съёмке, после свёртке могут дать более высокий пик, чем истинный пик линии (резкие выпады на рис. $3(\pi)$ ), и программа запомнит неправильное расстояние. Такие пики можно легко обойти используя селективный алгоритм. Расстояние между пиками двух соседних поперечных сечений линии не должно превышать среднеквадратичного от аппроксимации полиномом степени 2, иначе берется полусумма величин этих пиков. Спрямлённую линию можно получить сдвинув оригинальный массив на величину образа в каждой точке. Для этого достаточно округлить массив отклонений до ближайшего целого числа (рис.3(e)). Полученное изображение будет спрямленным контуром изначально кривой спектральной линии (рис.3(б)).

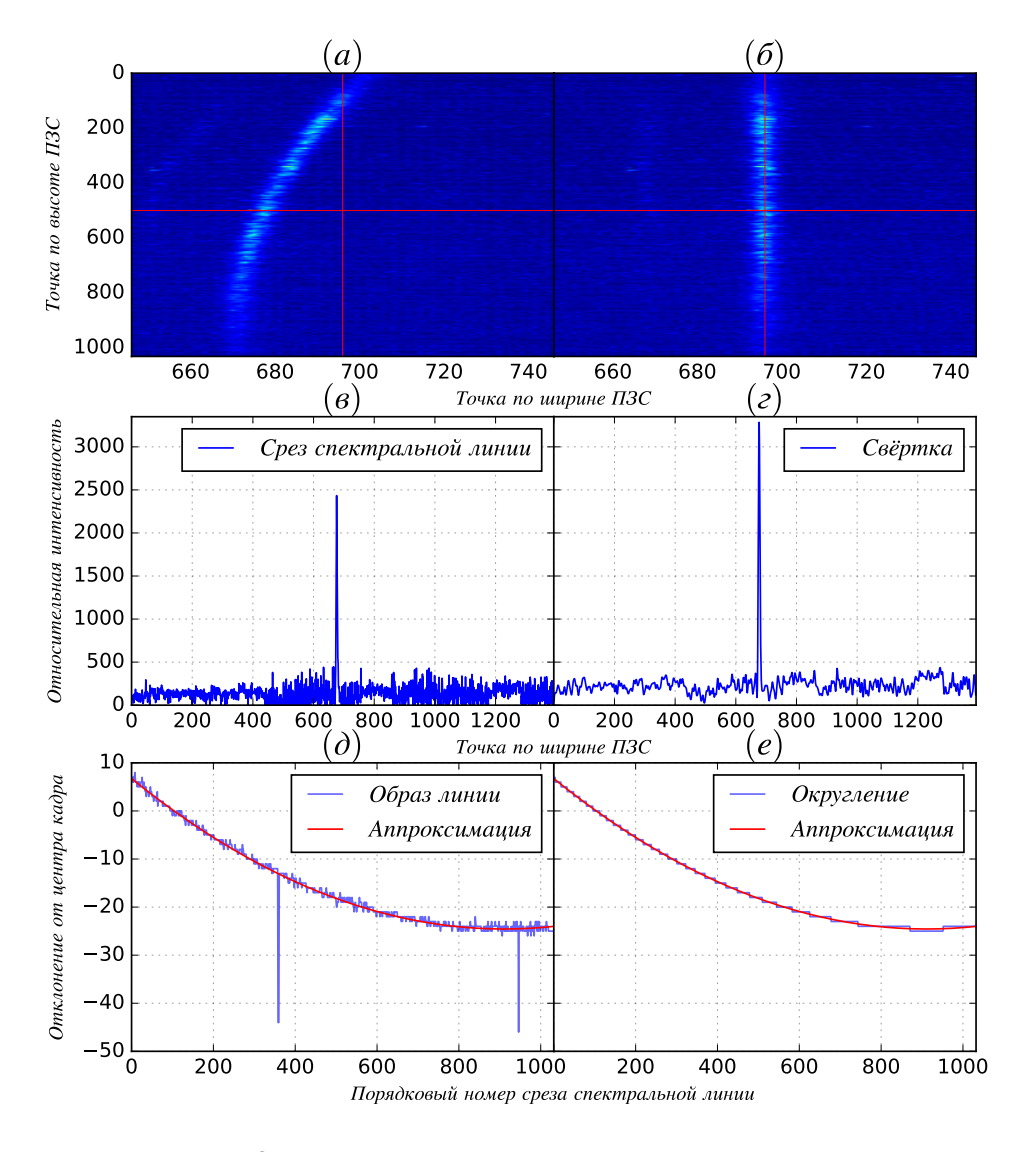

Рис. 3: Процесс спрямления линии поэтапно

Помимо кривизны линии есть также вертикальные периодические шумы повышения интенсивности, отрицательно влияющие на спектральную линию (видно на рис.3(а)). Если граница такого шума попадет на линию, мы получим нежелательные изменения её контура, и определение параметров станет некорректной задачей. Шумы проявляются случайно на разных фотографиях, поэтому пока решением этой проблемы является ручная обработка. Горизонтальные шумы построчного чтения сглаживаются усреднением.

Возможно, рационально будет использовать фильтры, позволяющие сглаживать сильно зашумлённый сигнал (как в данной работе это сделано при определении пространственного разрешения при помощи фильтра Колмогорова-Зурбенко, см. п.3.3.2), но с использованием таких фильтров на некоторых снимках контур линии может пострадать не меньше шумов. При этом, спрямление линии влечет за собой кривизну шумов, что затрудняет их устранение. Поэтому следует сначала избавляться именно от шу-MOB.

В итоге мы получаем «рабочий» контур спектральной линии, последовательно совершая над ней действия:

Вычет шумов  $\rightarrow$  спрямление  $\rightarrow$  усреднение  $\rightarrow$  вычет остаточного фона.

Параметры плазмы определим методом подгонки теоретически вычисленного контура под экспериментальный.

11

# <span id="page-11-0"></span>2. Экспериментальная часть

В данном разделе дано краткое описание затронутых в работе элементов ГОЛ, описана подготовка к проведению эксперимента и указаны этапы калибровки спектральной системы, основанной на ДФС-24 и её результаты. В конце раздела приведены результаты обработки данных при работе со спектральной линией.

## <span id="page-11-1"></span>2.1. Обзор установки

Для точного определения контура спектральной линии используется спектральная система (рис.4), выполненная на основе двойного спектрометра ДФС-24. Излучение из плазмы (7) фокусируется объективом (6), на верхнем торце которого расположен поляризационный фильтр. Так как плазма удерживается в магнитном поле, то происходит зеемановское расщепление уровней (одна  $\pi$ - и две  $\sigma$ - поляризации), уширяющих контур спектральной линии. Поскольку разрешения ДФС-24 достаточно для разделения образующегося лоренцевского триплета на отдельные линии, мы должны были выбрать одну из поляризаций для облегчения дальнейшей обработки. В нашем случае было решено проводить измерение  $\pi$  - поляризации (с  $\mu_z = 0$ ), образующую излучение, поляризованное по полю (вдоль плазмы). После объектива с поляризационным фильтром свет поворотными зеркалами (на участке 6-5) направляется на входную щель спектрометра. Отражаясь от параболических зеркал (2) и в промежутке дифрагируя на первой щели, свет проходит через промежуточную щель и, распространяясь симметричным образом, выходит из спектрометра, попадая на ПЗСматрицу (1).

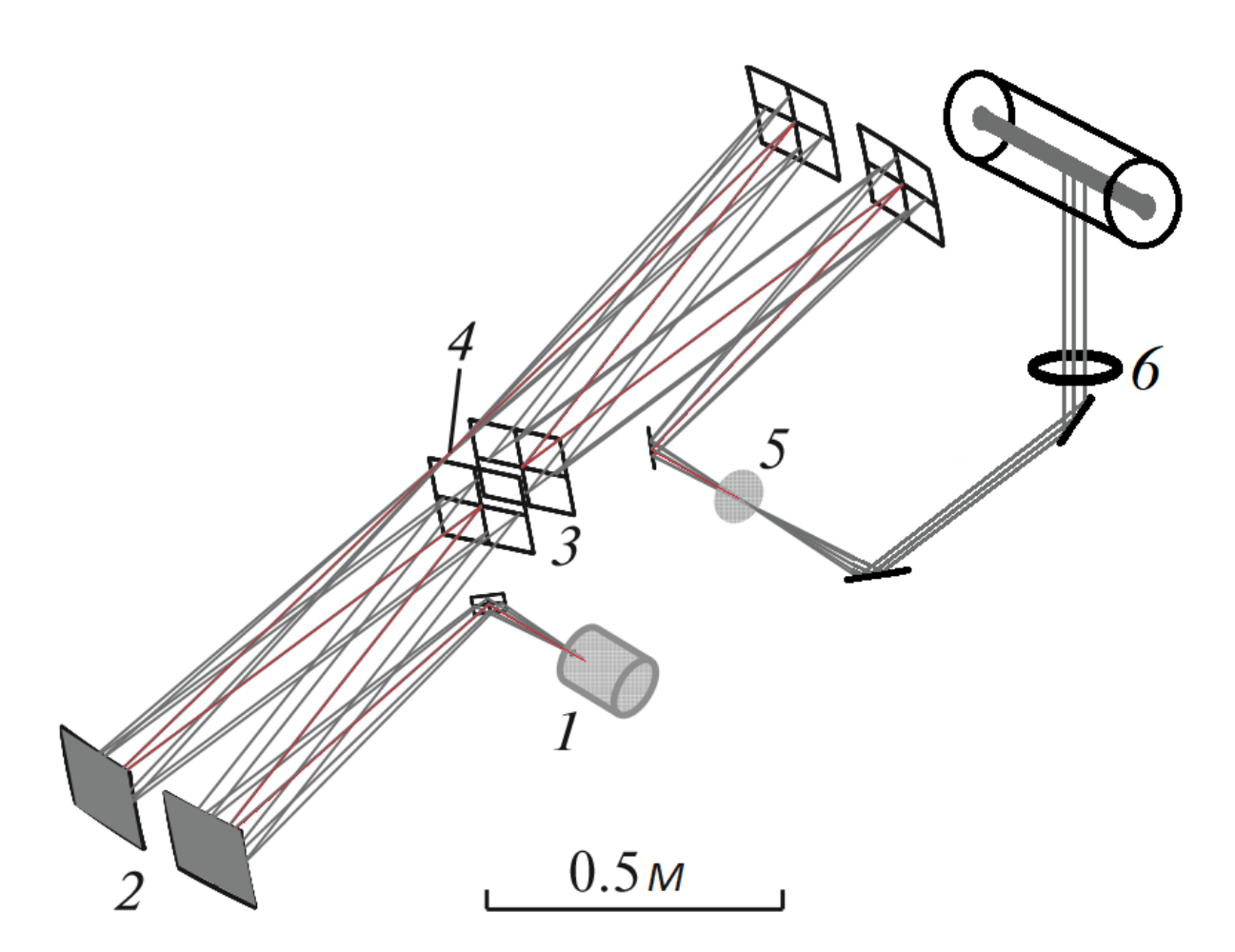

Рис. 4: Оптическая схема, основанная на ДФС-24: *8* - плазменный столб, *7* - распространение света, *6* - объектив + фильтр, между *6-5* - поворотные зеркала, *5* - фокусирующая линза, *4* - промежуточная щель, *3* - диспергирующий элемент, *2* - параболические зеркала, *1* - ПЗС - матрица.

Но, как и в любой оптической системе, состоящий из значительного числа элементов, ДФС-24 располагает существенным астигматизмом, проявляющимся в виде отрезка на поверхности ПЗС-матрицы при установке в плоскость входного отверстия точечного монохроматического источника.

## <span id="page-12-0"></span>**2.2. Астигматизм ДФС-24**

Плазма установки ГОЛ имеет цилиндрическую (осесимметричную) геометрию удержания, при которой удерживающее плазму поле направлено перпендикулярно отверстию входной щели ДФС-24, что можно использовать для формирования поперечного изображения плазмы, если фо-

кусировать её излучение в медианной плоскости входного объектива спектрометра.

В таком случае в спектрометр будет попадать свет, излученный из области вдоль плазмы, определяемой пространственным разрешением спектральной системы.

Эквивалентная схема создания изображения плазмы на выходе спектрометра ДФС-24 с астигматизмом представлена на рис.4:

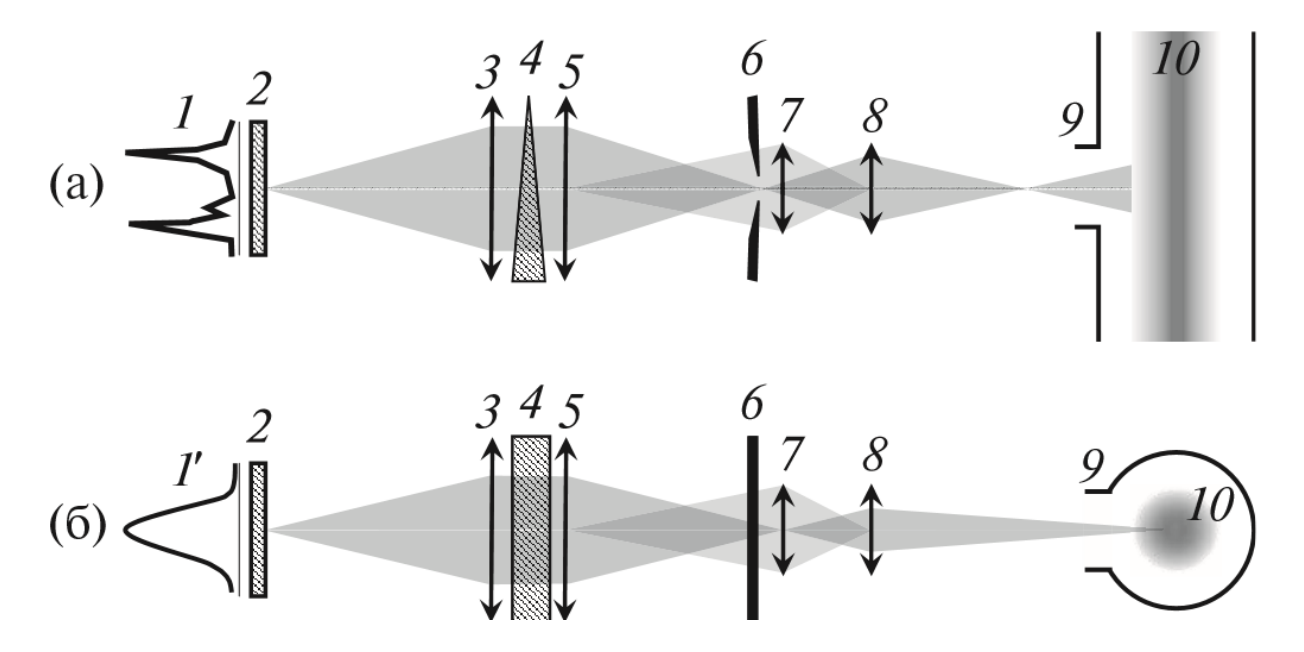

Рис. 5: *(а)* – горизонтальное сечение спектрометра, *(б)* – медианное сечение. *1* – спектр излучения; *1'* – распределение интенсивности поперек плазмы; *2* – цифровая камера; *3* – объектив спектрометра; *4* – ДОЭ; *5* – коллимационный объектив; *6* – входная щель спектрометра; *7* – линза в фокусе сагиттальной плоскости спектрометра; *8* – объектив; *9* – вакуумное окно; *10* – плазма установки ГОЛ.

Точка на цифровой камере проецируется в плазме в горизонтальную линию, параллельную удерживающему магнитному полю. В медианной же плоскости формируется распределение интенсивности излучения поперек плазмы в вертикальном направлении. Следовательно, с оптической системой данного устройства можно определять пространственное разрешение по вертикали и спектральное по горизонтали. Более детально метод использования астигматизма «в мирных целях» изложен в  $[3]$ .

## 2.3. Калибровка спектральной системы

## <span id="page-14-0"></span>2.3.1. Юстировка ДФС-24

<span id="page-14-1"></span>Для минимизации влияния эффектов аббераций, связанных с отсутствием соосности всех элементов любой реальной оптической системы, внутренние составляющие спектрометра следовало отъюстировать. Использовался красный полупроводниковый лазер, так как его длина волны находится близко к  $H_{\alpha}$ . Ход луча показан на рис.4 красной ломаной. Лазер помещался на место фокусирующей линзы (5) так, чтобы свет отражался в центр первого параблического зеркала. Далее, зеркала последовательно юстировались по матовым меткам, нанесённым в их центрах. Промежуточные элементы типа диспергирующего элемента в процессе отстройки не затрагивались. Во время юстировки было модифицировано положение промежуточной дифракционной щели - щель открыта на максимум и приподнята с (левого, если луч ориентирован по обратному ходу) края на 2 мм, так как частично ограничивала световой поток. Градуировочный сдвиг для линии  $H_0 = 6562.8$  Å оказался равен 132 Å. Исправлено пересвечивание линии на ЭОП, так как изначально световой поток превышал верхний порог чувствительности, а в благоприятных для измерений условиях максимальная интенсивность света не должна превышать половину его высоты.

## 2.3.2. Определение пространственного разрешения

Пространственное разрешение (ПР) оптической системы, использовавшейся в данной работе, определялось методом ширина на полувысоте

15

<sup>2</sup>. В качестве пробного источника света с известной длиной волны использовалась ртутная лампа (рис. 6), а входная щель спектрометра была открыта максимально для увеличения светового потока от источника, и соответственно уменьшения ошибки вычисления ПР. Для возможности определения ПР и немаловажного соотношения  $\frac{mm}{m \times m}$ , на лампу наносились теневые насечки из черной фотобумаги, расположенные на известном друг от друга расстоянии, равном 40 мм.

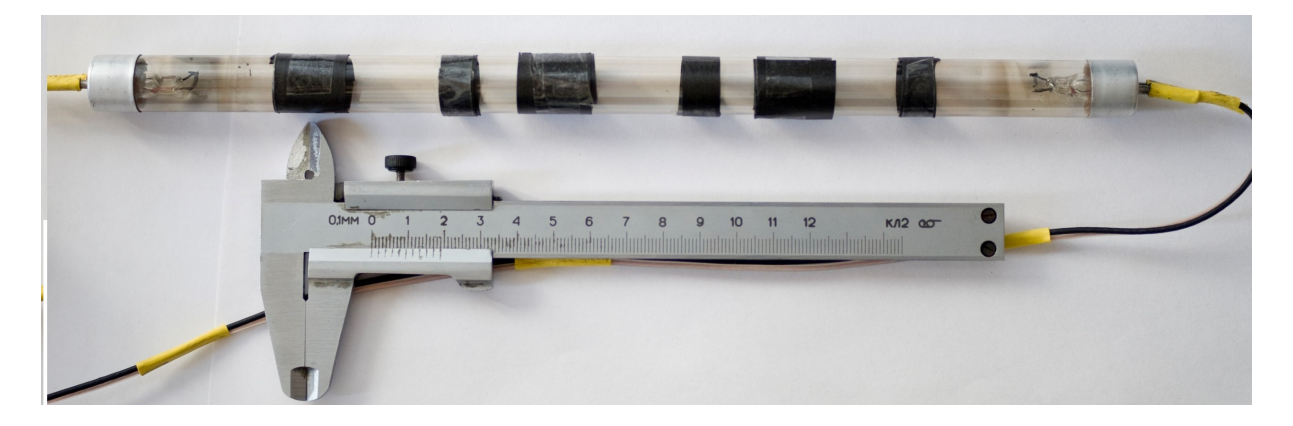

Рис. 6: Ртутная лампа с насечками

Конструктивно, границ спада или наростания интенсивности две, и результат вычисления ПР по ним должен давать одно и то же число. В реальности же оказывается, что эти числа разные, и для величины ПР выбирается интервал значений в соответствии с полученными числами. По итогам эксперимента этот интервал оказался  $2.07...3.13$  мм (рис.7).

<sup>&</sup>lt;sup>2</sup>То есть вычисление производной распределения интенсивности на границе спектральной линии и фона, имеющую форму гаусса, и определение ширины купола на его полувысоте.

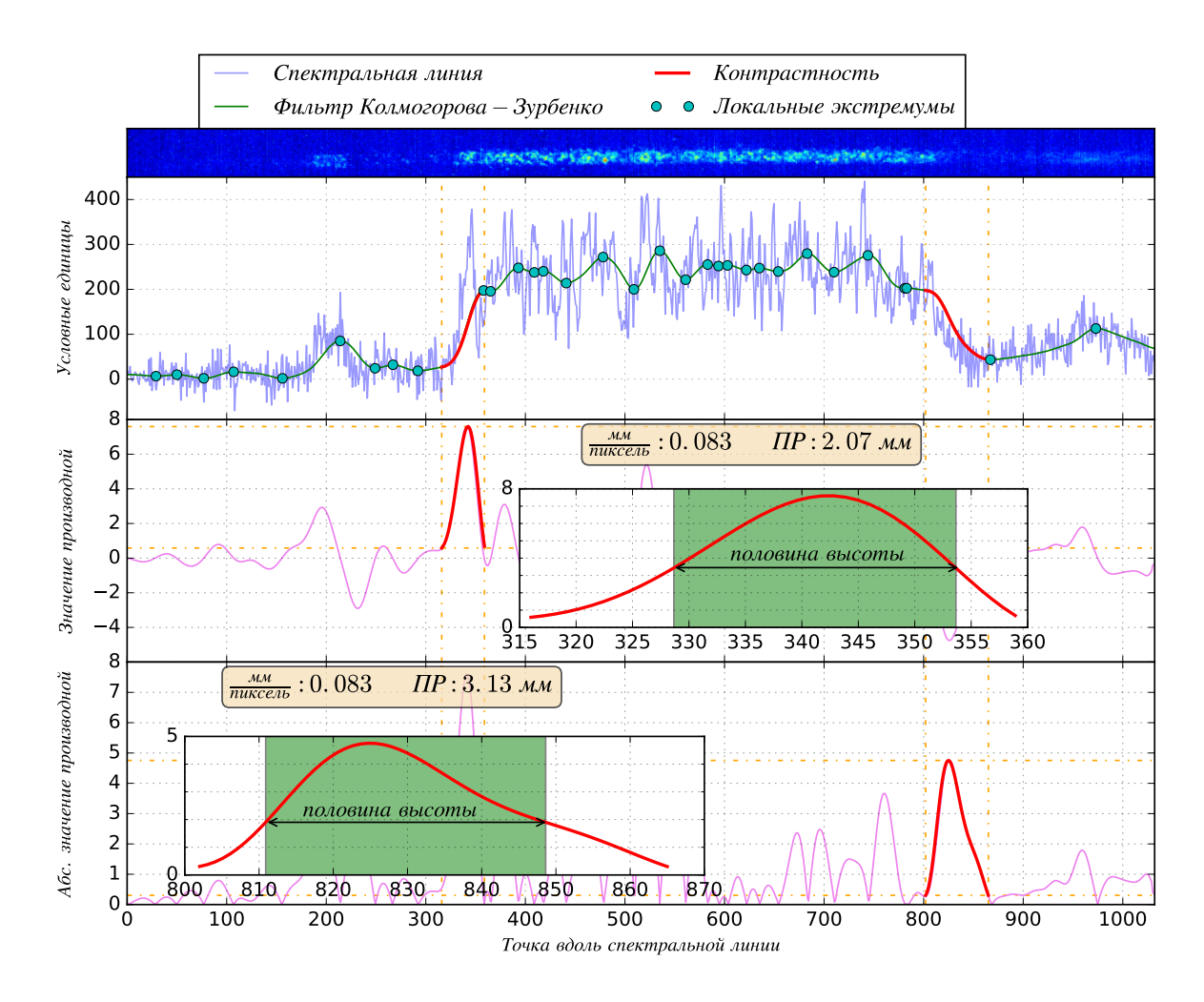

Рис. 7: Сверху - фотография спектральной линии (с синим фоном); распределение интенсивности вдоль линии, усреднённое по её ширине; По центру - производная распределения интенсивности на границе насечки на верхнем краю; Снизу - модуль производной распределения только для насечки на нижнем краю.

Для насечки на нижнем краю был взят модуль производной для удобства, так как интенсивность на этом участке уменьшается и, соответственно производная её распределения будет отрицательна, а работать приятнее с положительными величинами.

## <span id="page-16-0"></span>2.4. Получение и обработка данных

После того, как спектральная система откалибрована на нужную линию излучения и отъюстирована, определено ПР, можно начинать сбор снимков спектральных линий.

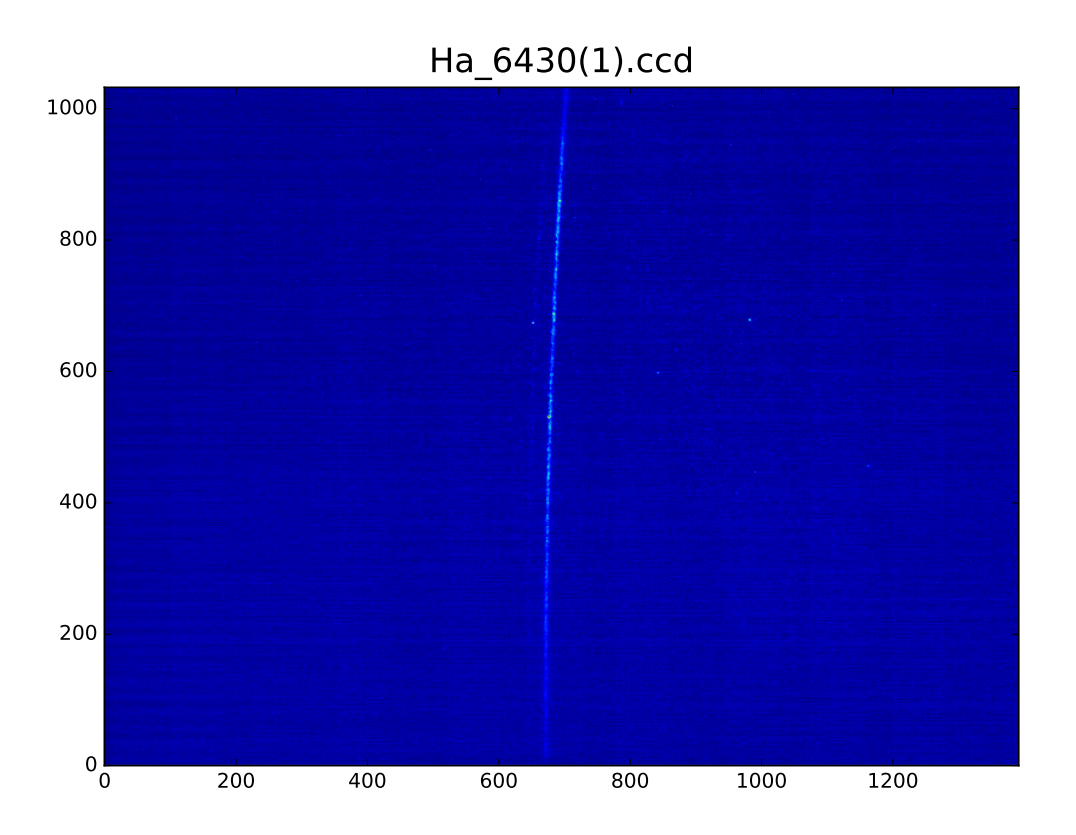

Рис. 8: Снимок спектральной линии *Hα*. В заглавии рисунка номер выстрела, по осям - разрешение матрицы ПЗС - 1392*×*1032.

В условиях выстрела NB1272 [2] - однородное магнитное поле, *B<sup>a</sup> ≈* 0*.*25 Тл, *B<sup>s</sup> ≈* 4*.*5 Тл, был измерен временной ход плотности плазмы с помощью диагностического нейтра[л](#page-20-3)ьного инжектора (нижний график на рис.9).

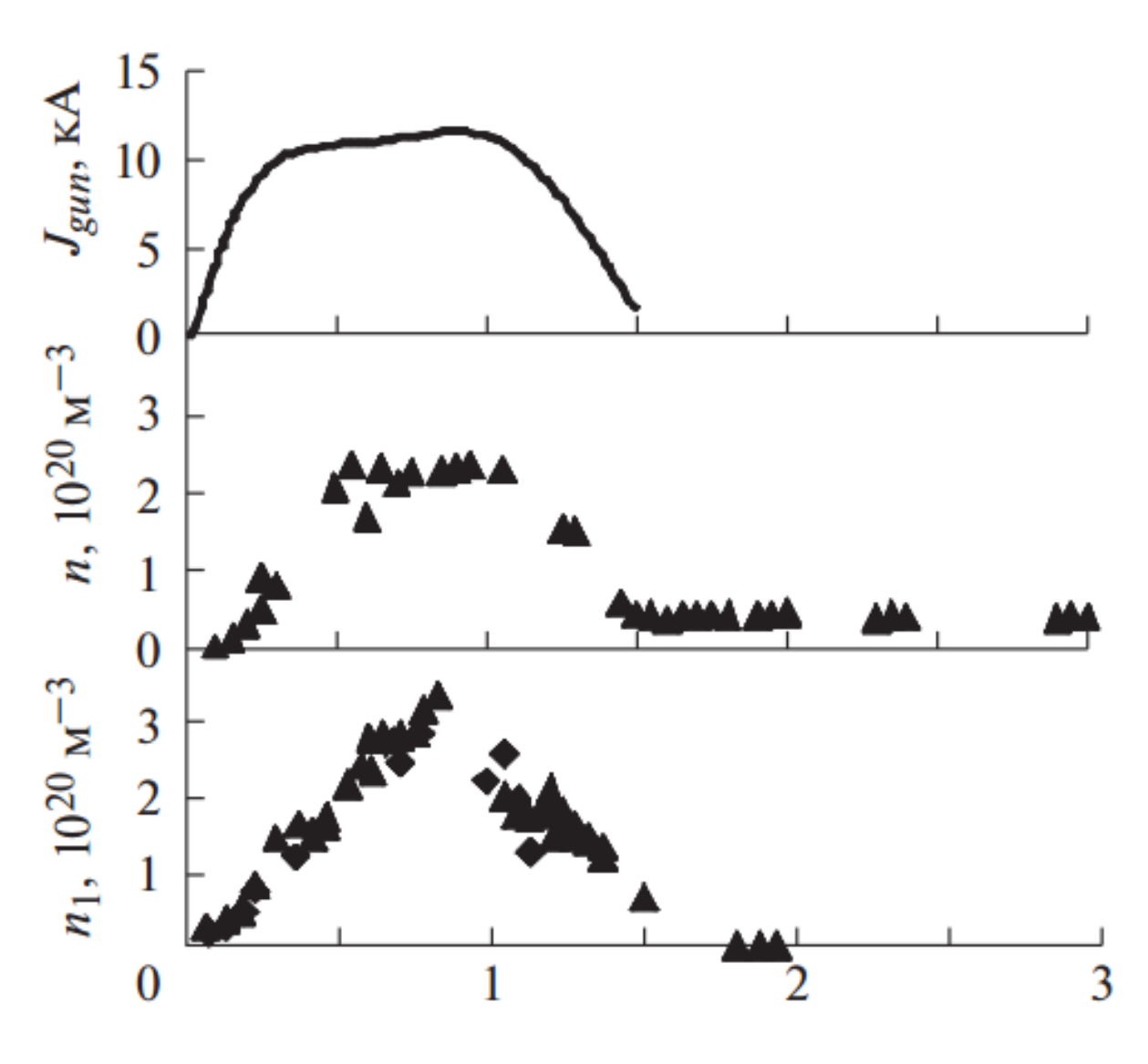

Рис. 9:

В выстреле NB1482 с параметрами эксперимента, схожими с параметрами в выстреле NB1272, была получена фотография профиля спектральной линии в момент времени 0*.*4 *. . .* 0*.*8 мс. Профиль линии по центральной хорде показан на рис.9, получено распределение интенсивности в контуре спектральной линии. Применяя к спектральной линии методы определения контура и рассчета параметров, описанных в п.2.2 настоящей работы, получаем параметры плазмы методом подгонки (рис.10).

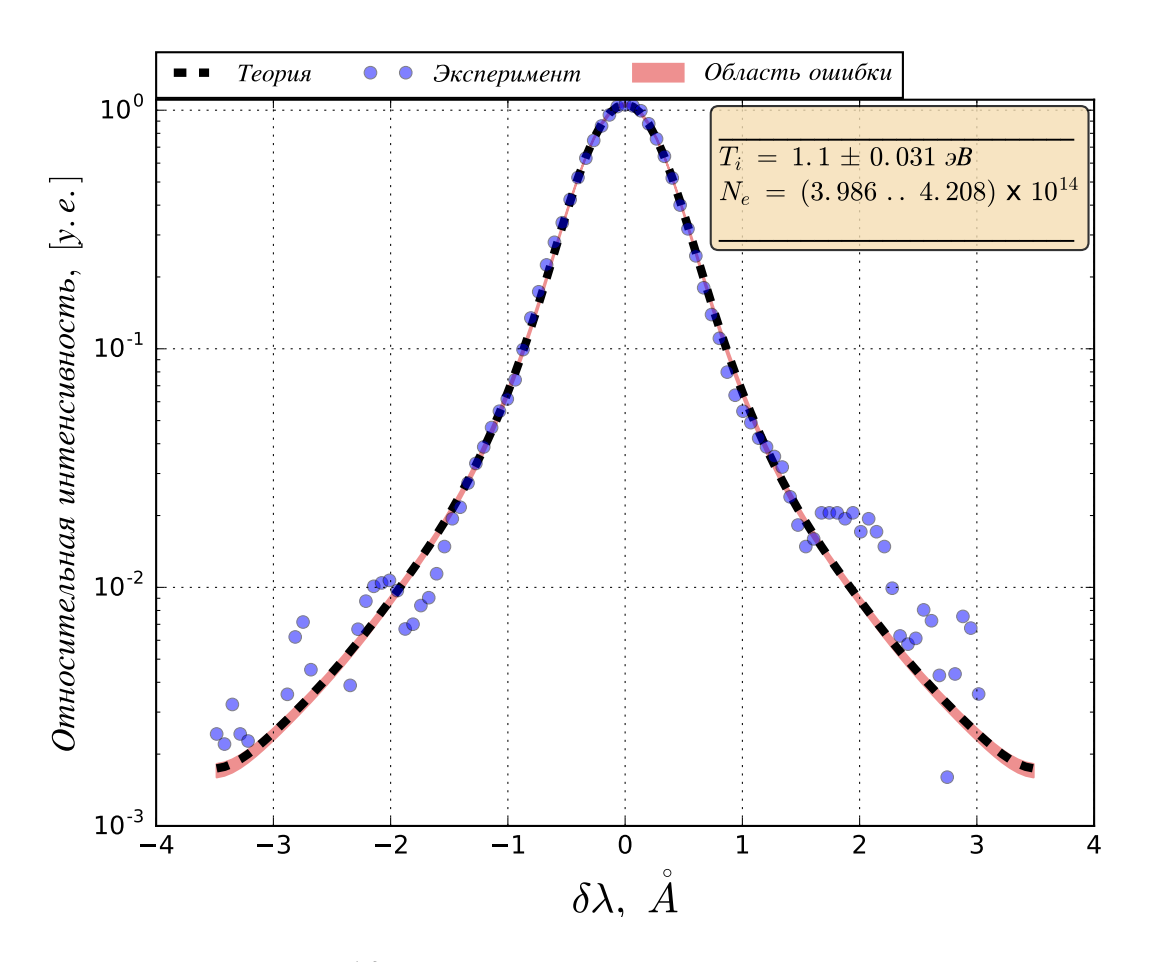

Рис. 10: Рассчитанные параметры плазмы

По результату работы программы можно судить, что температура ионов  $T_i = 1.1$  эВ, определяемая из верхней части распределения, расчитывается с точностью  $\Delta T_i = \pm 0.031$  эВ. Концентрация электронов в области её определения находится на уровне шумов, и её расчёт имеет широкий интервал значений (3.986. 4.208)  $\times$   $10^{14}$  см<sup>-3</sup>. По проведённой для экспериментов с той же плазмой курпускулярной диагностике [2] видно, что результаты работы программы хорошо соотносятся с реальными числами.

# **3. Выводы**

<span id="page-20-0"></span>Для диагностических спектров излучения водородной плазмы установки ГОЛ-3 был модернизирован и отъюстирован для целей получения пространственного разрешения спектрометр ДФС-24. Получено пространственное разрешение 2*.*07 *. . .* 3*.*13 мм с сохранением паспортного спектрального разрешения. В экспериментах по транспортировке плазменной струи вдоль соленоида были получены фотографии спектра линии *Hα*. Для автоматизации фитирования экспериментального профиля теоретическим была написана программа на языке Python, учитывающая шумы и кривизну спектральной линии - для обработки экспериментальных данных, а для нахождения теоретического профиля учитывалось Доплеровское и Штарковское уширения, рассмотренные в [1]. Получаемые данные автоматизированной системы хорошо согласуются с данными других диагностик ГОЛ-3 [6].

# **[Б](#page-21-2)лагодарности**

<span id="page-20-1"></span>Автор выражает благодарность Иванову И.А. за блестящее научное руководство и Касатову А. за предоставление части программного кода, а также за ценные и плодовитые дискуссии на темы различных областей программирования на языке Python.

# **Список литературы**

- [1] H.R. Griem. *Principles of Plasma Spectroscopy*. Cambridge Monographs on Plasma Physics (2). Cambridge University Press, 1997.
- <span id="page-20-3"></span><span id="page-20-2"></span>[2] I. A. Ivanov, V. I. Batkin, A. V. Burdakov, V. S. Burmasov, K. N. Kuklin, K. I. Mekler, S. V. Polosatkin, V. V. Postupaev, and A. F. Rovenskikh.

Transportation of plasma jet in gol-nb multiple-mirror trap. In *AIP Conference Proceedings*, volume 1771, 2016.

- [3] I. A. Ivanov, A. V. Burdakov, A. F. Rovenskikh, and E. N. Sidorov. A spectral system with the spatial resolution for plasma motion detection in the GOL-3 multi-mirror trap. *ISSN 0020-4412 Instruments and Experimental Techniques*, 59(2):262–266, 2016.
- <span id="page-21-1"></span>[4] V. S. Lisitsa. Stark broadening of hydrogen lines in plasmas. *Sov. Phys. Usp.*, 20:603–630, 1977.
- <span id="page-21-0"></span>[5] W. Lochte-Holtgreven. *Plasma diagnostics*. AIP Press, 1995.
- <span id="page-21-2"></span>[6] V.V. Postupaev, V.I. Batkin, A.V Burdakov, I.A. Ivanov, K.N. Kuklin, K.I. Mekler, and A.F. Rovenskikh. Experiments on transport of magnetized plasma stream in gol-3 facility. *Plasma Physics Reports*, 42(4):319326, 2016.